### **THE ASIAN SCHOOL**

#### **Class-10**

#### **ch7**

#### **A. Check the Right Answer (1\*6)**

- 1. Which element is used in HTML to display items in a specific order?
	- a. Empty b. List c. Container d. None of these
- 2. Which tag is used to insert an image in a web page? a.  $\langle$ SRC> b.  $\langle$ IM> c.  $\langle$ IMG> d. None of these
- 3. Which value is not used with the ALIGN attribute of the <IMG> tag? a. LEFT b. RIGHT c. CENTER d. BOTTOM
- 4. Which attribute of the <IMG> tag allows you to display a text instead of an image? a. ALT b. IMAGE c. ALTERNATE d. BORDER

5. Which attribute of the<IMG> tag is used to apply space around the top and bottom of an image?

a. HSPACE b. TSPACE c. VSPACE d. BSPACE

6. Which of the following will create an uppercase Roman numeral list starting at(II)? a. <OL START =" 2" TYPE =" I"> b. <OL START = "2" TYPE = "II"> c. <OL START = "I " TYPE = "II">  $d.$  <OL START = "2" TYPE ="1">

### **B. Application Based the following (1\*9)**

- 
- 1. Preeti has to insert her photo on her home page with the following dimensions: border 3, width 250, height 400. The name of the image should be My photo. Preeti is confused about the coding so kindly help her. <Iimg src="my photo.jpg height="400"width="250" border="3">
- 2. If a browser does not support images, then which attribute should we set with the images?

ALT attribute is used to display the alternate text.

- 3. Find the errors in the following HTML code and write the correct code. <HTML> </HEAD> </TITLE> VALUES <TITLE> <HEAD> <BODY> <UL TYPE = "A"> <L> HONESTY <L> COURTESY <L> HUMILITY <UL> </BODY> </HTML> All the errors are highlighted.
- 4. Find the errors in the following HTML code and write the correct code. <HTML> <HEAD> </TITLE> ROAD RULES </TITLE> <HEAD> <BODY> ROAD SAFETY RULES <UL TYPE = SQUARE>  **Look on both the sides of the road while** crossing.  $\langle L \rangle$  Walk on the left side of the road.  $\langle L \rangle$  Cross the road at the Zebra crossing. <UL> <IMG SOURCE = traffic.gif> <BODY> </HTML>
- 5. Write the output of the following HTML code. <HTML> <HEAD> <TITLE> FAVORITE THINGS </TITLE> </HEAD> <BODY> <OL> <LI> My favorite Movies <UL type = "DISC"> <LI> Titanic <LI> Sound of Music <LI> Tare Zameen Par </UL> <LI> My Favorite Quotes <UL Type = "SQUARE"> <LI> Do unto others what you want others to do unto you. <LI> Success is 1% inspiration and 99% perspiration. <LI> FAILURE IS NOT A DISGRACE IF YOU HAVE SINCERELY DONE YOUR BEST. </UL> </OL> </BODY> </HTML>
- 6. Find the errors in the following HTML code and write the correct code. <HTML> <HEAD><TITLE> Practical Exercise </TITLE><HEAD> <BODY><L1> </CENTER> IT TOOLS </CENTER> </H1> <BR> </MG SCR = "Word.bmp" ALIGN = "RIGHT" HSPACE=50> <OL start = 1 type = A><T>><LI>MS WORD</T><BL> <LI>Starting MS Word<LI>Editing Text<LI>Copying and Moving text <LI>Formatting a Document<LI>Working with Tables<LI>Using Mail Merge Feature</AL> </NG SCR = "Excel.bmp" ALIGN ="RIGHT" HSPACE=50> <B><LI>MS EXCEL</B><UL type= "square"> <GI>Starting MS Excel<GI>Creating a Worksheet<mark><GI</mark>>Editing a Worksheet <GI>Formatting Worksheet<GI>Working with Charts</UL> <IMG SRC = "PowerPoint.bmp" ALIGN = "RIGHT" HSPACE=50> <B><LI>MS POWERPOINT</B><UL type= "disc"> <LI>Getting Started<LI>Creating a Presentation<LI>Working with Slide Master<LI>Applying Color Scheme <LI>Working

with Table Slide<LI>Running a Presentation<LI>Closing PowerPoint </UL></OL><HTML></TITLE>

- 7. Write the output of the following HTML code. <HTML> <HEAD> <TITLE> SPORTS PERSONS </TITLE> </HEAD> <BODY> <OL> <LI> Great sportsmen <OL type = "A"> <LI> Tennis <UL Type = "circle"> <LI> Roger Federer <LI> Maria Sharapova </UL> <LI> Cricket <UL Type = "square"> <LI> M.S.Dhoni <LI> Sachin Tendulkar <LI> Gautam Gambhir </UL> </OL> </OL> </BODY> </HTML>
- 8. Raveena wants to insert an image on her web page and align it in the center. She has written the following code to center align the image, but the desired result is not displayed. Can you tell her what is wrong with her code? <IMG SRC= "SAVETIGER.GIF" ALIGN= "CENTER">
- 9. Neha is trying to use the ordered list in her project. However, there is an error in her code which she cannot find out. Kindly resolve the error. The error code is as follows: <OL type= "i" start= "iii">

### **C. Answer the following (2\*18)**

1. Differentiate between <UL> and <OL> tags.

Ul stands for unordered list

Ol stands for ordered list

2. What type of lists are supported by HTML?

Ordered and unordered

3. How can we control the size of an image on a web page?

By using height and width attribute with <IMG> tag.

4. Write an HTML code to create the following ordered list. C. Apples D. Oranges E. Grapes

<HTML><HEAD><TITLE>LIST</TITLE></HEAD><BODY><OL START="C"><LI> APPLES<LIORANGES<LI>GRAPES</OL></BODY></HTML>

- 5. Write an HTML code to create the following bulleted list. MS Word MS Excel MS PowerPoint • MS Access
- 6. <HTML><HEAD><TITLE>LIST</TITLE></HEAD><BODY><UL><LI> MS Word <LI> MS Excel <LI> MS PowerPoint <LI> MS Access </UL></BODY></HTML>
- 7. How can borders be set for any image?

The border attribute specifies the width of the border around an image.

8. Which HTML tag is used to insert an image in a page? Write an option used with this tag.

<IMG SRC> TAG

9. The following code is written to align image in the center of browser window. However the desired result is not achieved. Give reasons. < IMG SRC = "house.gif"  $ALIGN = "center"$ 

HTML 5 does not support center value

10. Name two common graphic file formats that most browsers recognize.

.jpg and.gif

11. Find the errors in the following HTML code and write the correct code. <UL STYLE: square > <LI> Water Bottles <LI> Lunch Box <LI>

Handkerchief </OL>

11. How can text be displayed in place of image for users whose browsers do not support images?

By using alt attribute with <IMG> tag.

12. Identify error(s) in the following HTML code and write the correct code.  $\langle$ OL TYPE = "a" START  $=$  "d">

13. How can you start a list with a specific number?

<ol start="6">

14. Which attribute allows you to change the style of numbers in an ordered list?

<ol type=" ">

15. What do you understand by Alternate text?

It is used to display the alternate text in place of n image.

16. How will you add an image to your web page?

By using <lmg src="">

17. What is the use of Height and Width attribute?

To set the dimensions of an image

18. Write the full form of DD, used in definition list.

Data deinition

### **D. Answer The Following (4\*6)**

- 1. What is the purpose of using type attribute in lists?
- **Type Description**
- type="1" The list items will be numbered with numbers (default)
- type="A" The list items will be numbered with uppercase letters
- type="a" The list items will be numbered with lowercase letters

type="I" The list items will be numbered with uppercase roman numbers

2. Differentiate between ordered and unordered list with the help of an example.

The **difference** is that **UL** is an **unordered list** and OL is an **ordered list**. In an**unordered list**, the **order** of the **list** items is not significant. You can swap two items or reverse the whole **list**, and it still means the same thing.

### $<$ HTML $>$

<HEAD>

<TITLE> Javatechig | List Example </TITLE>

</HEAD>

# <BODY>

<H1> Mobile Operating System</h1>

### $<sub>0</sub>$ </sub>

<LI> Android

<LI> Blckberry

# <LI> iPhone

<LI> Windows Phone

# $<$ / $0$ L $>$

<H1>Mobile Manufacturers</h1>

# <UL TYPE = "SQUARE">

<LI> Samsung

<LI> HTC

<LI TYPE = "DISC"> Micromax

# <LI TYPE = "CIRCLE"> Apple

</UL>

# </BODY>

# </HTML>

3. What do you mean by nesting of list?

A nested list is a list within a list. If you've ever created a bulleted outline in a word processing document you probably used a variety of indentations and bullet point types to denote items that were subpoints of another item in the outline. This is the effect we're going for when we create nested lists.

To create a nested list, simply add a new list within a parent list like this:

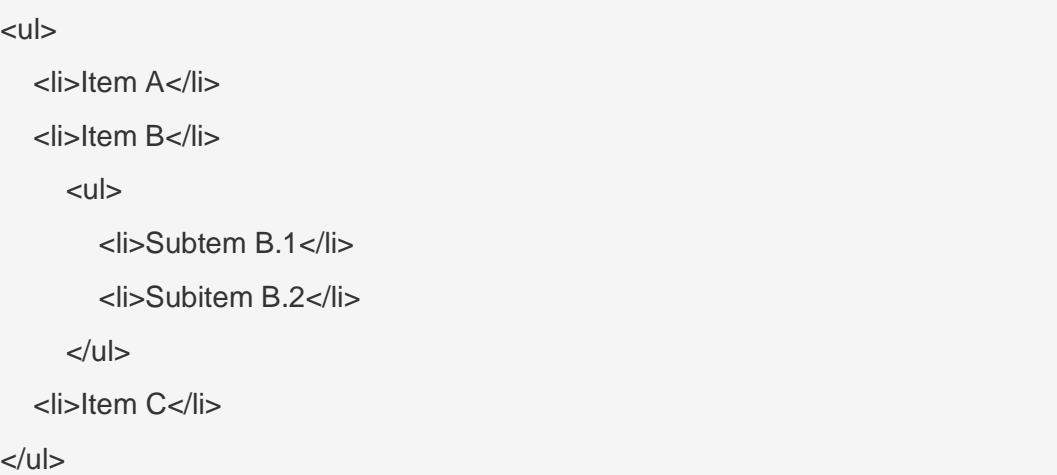

4. How can you add space around the top and bottom of an image?

By using HSPACE AND VSPACE attribute with <IMG> tag.

5. How will you add border to an image?

By using border attribute with <IMG> tag

6. What is the function of Definition List? Explain its structure with the help of an example

A definition list is a list of terms and corresponding definitions. Definition lists are typically formatted with the term on the left with the definition following on the right or on the next line. The definition text is typically indented with respect to the term.

An alternative format places the term left aligned in a wide margin and the definition on one or more lines to the right of the term. If the DT term does not fit in the DT column (one third of the display area), it may be extended across the page with the DD section moved to the next line, or it may be wrapped onto successive lines of the left hand column.

The opening list tag must be <DL>. It is followed by an optional list header (<LH>caption</LH>) and then by term names (<DT>) and definitions (<DD>). For example:

<DL> <LH>List Header</LH> <DT>Term 1<dd>This is the definition of the first term. <DT>Term 2<dd>This is the definition of the second term. </DL>